# *Contents*

## *Deployment Manager 4 Installation [1](#page-2-0)*

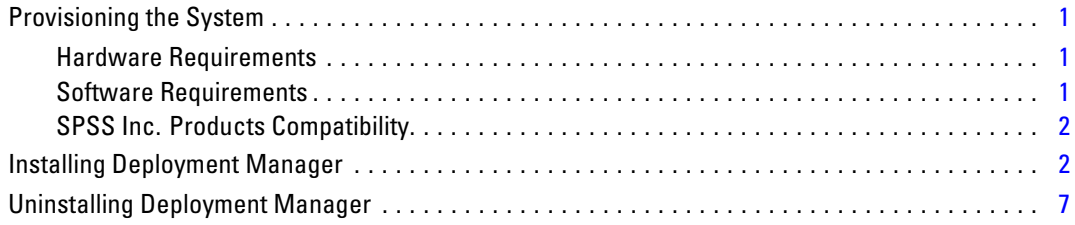

<span id="page-2-0"></span>Before installing and working with Deployment Manager, certain network components must exist for the initial configuration to be successful. The workstation used for the installation should have access to an active instance of repository.

Deployment Manager can be installed directly from the server over a network or from installation media. Configuration of the Deployment Manager may consist of:

**Provisioning**. Certain prerequisites must be met before beginning the installation. This includes verifying hardware and software requirements and determining the installation location of the server.

**Installing**. New users to Deployment Manager have the opportunity to perform a clean installation using a wizard to guide them through the process.

**Uninstalling**. In the event that an installation becomes corrupt or the application needs to be reinstalled due to system errors, Deployment Manager can be removed from a workstation and the system restored to its original state.

## *Provisioning the System*

Before installing Deployment Manager, verify that the necessary hardware and software requirements have been met.

#### *Hardware Requirements*

The following hardware requirements must be met prior to installing Deployment Manager. The hardware requirements for software beyond Deployment Manager, such as operating systems and databases, may be different than those shown below.

| Hardware requirements |                               |
|-----------------------|-------------------------------|
| Component             | Requirement                   |
| Processor             | Pentium 1.8 GHz               |
| Hard drive            | At least 250 MB of free space |
| Memory                | At least 1 GB RAM             |

Table 1-1 *Hardware requirements*

#### *Software Requirements*

Deployment Manager can be installed on workstations running the Windows XP Professional Edition, Windows 2003 Standard and Enterprise, or Windows Vista Business and Enterprise Edition operating systems. In addition, a supported version of repository must be running and accessible. Make note of the installation path, database name (along with the root username and password), and port numbers used.

Table 1-2

### <span id="page-3-0"></span>*SPSS Inc. Products Compatibility*

The system is compatible with the following versions of SPSS Inc. applications.

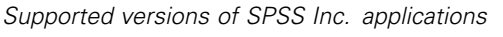

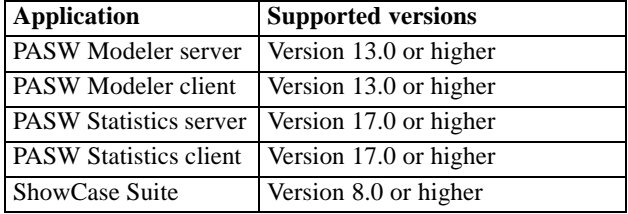

PASW Statistics client, PASW Modeler client, and ShowCase Suite client are not required for use of PASW Collaboration and Deployment Services. However, these applications offer interfaces for using the repository to store and retrieve objects. The server versions of these products are required if jobs containing PASW Statistics syntax, PASW Modeler streams, or ShowCase files/sets will be executed.

#### *Administration Consoles*

PASW Statistics Server Administration Console 17, Modeler Administration Console 13, and Text Analytics Administration Console 13 can each be installed as separate interfaces for server administration. Alternatively, if one or more consoles and Deployment Manager are installed to the same location, the Deployment Manager interface can be used as a single interface for administering all servers. However, PASW Statistics Server Administration Console 17 and the Clementine 12 administration console cannot be installed into the same location as an existing Deployment Manager installation. For these interfaces to share a common installation location, Deployment Manager must be the last interface installed to that location. For more information, see the installation documentation for the administration consoles.

### *Installing Deployment Manager*

Deployment Manager is distributed on media and is also available from the repository if the repository has been previously installed. Both methods provide a wizard to guide you through the installation and initial configuration. The installation can be terminated at any time by clicking Cancel. Before beginning the installation, verify that the user account has the necessary permissions to install software on the selected operating system.

*Note:* On Windows Vista, Deployment Manager must be installed by the *Administrator* user. The application cannot be installed by any other user, even if the user is a member of the *Administrators* group.

#### *Installing from the repository*

1. Open a supported Web browser and verify connectivity to the repository.

*Note:* The client system must have Java Runtime Environment (JRE) 1.5 enabled to run the installation using a Web browser. If you are using Microsoft Internet Explorer on Windows Vista, you must turn off protection mode prior to the installation.

2. Enter the URL of the repository and append it with */clientinstall*. For example, if the server is normally accessed by an IP address on port 8080, enter *http://10.10.1.1:8080/clientinstall*. The installation wizard appears.

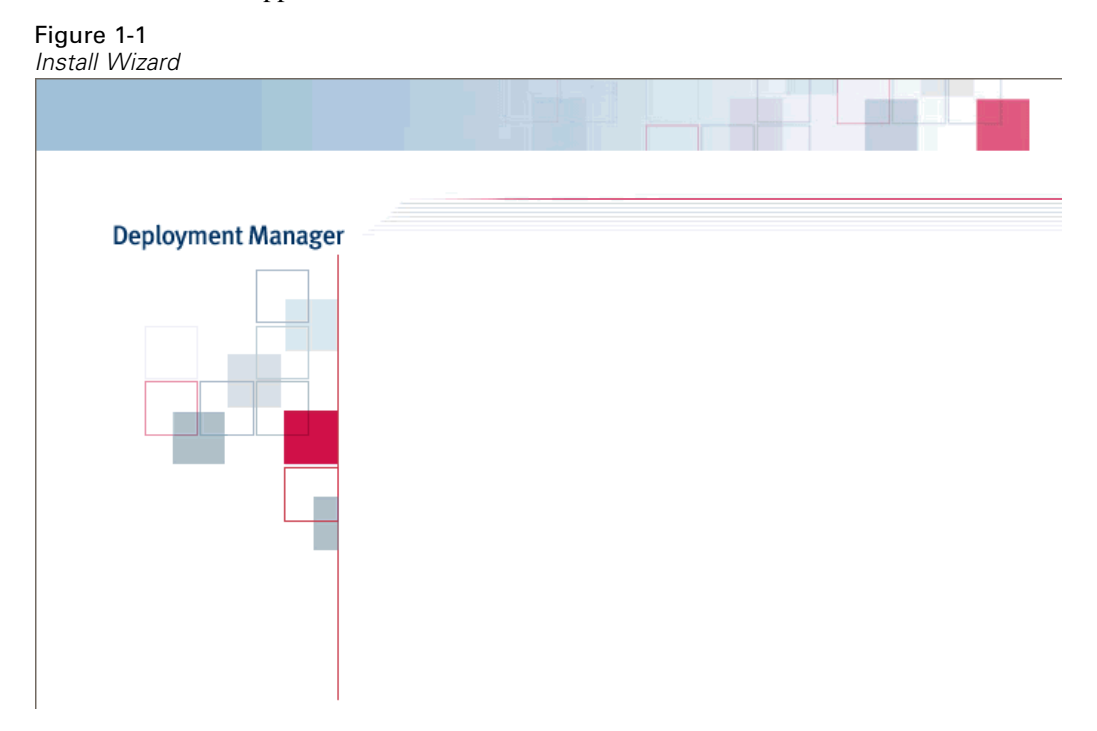

3. If prompted by a security mechanism to install an application from a remote location, click Yes. The application begins downloading. Depending on network performance, this may take several minutes.

Once the download is complete, the install wizard guides you through the rest of the process.

#### *Installing from the installation media*

- 1. On the workstation, determine an installation directory for the application. This string is referred to as the *<install\_path>*.
- 2. Insert the PASW Collaboration and Deployment Services installation media and navigate to the drive location. If the autorun feature is enabled on Windows, the Main Menu appears.

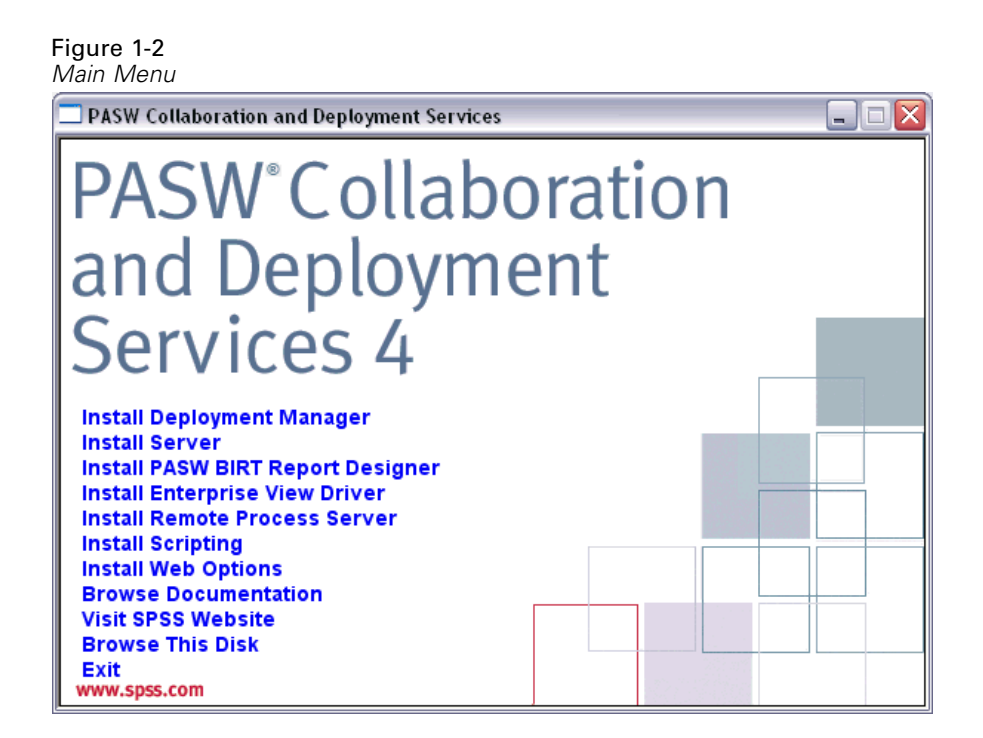

3. Click the Install Deployment Manager link to begin.

The installer prompts for a language selection. The language selected will be used for all subsequent steps of the installation process. The selected language has no effect on the language support that is actually installed with the product.

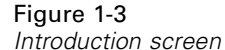

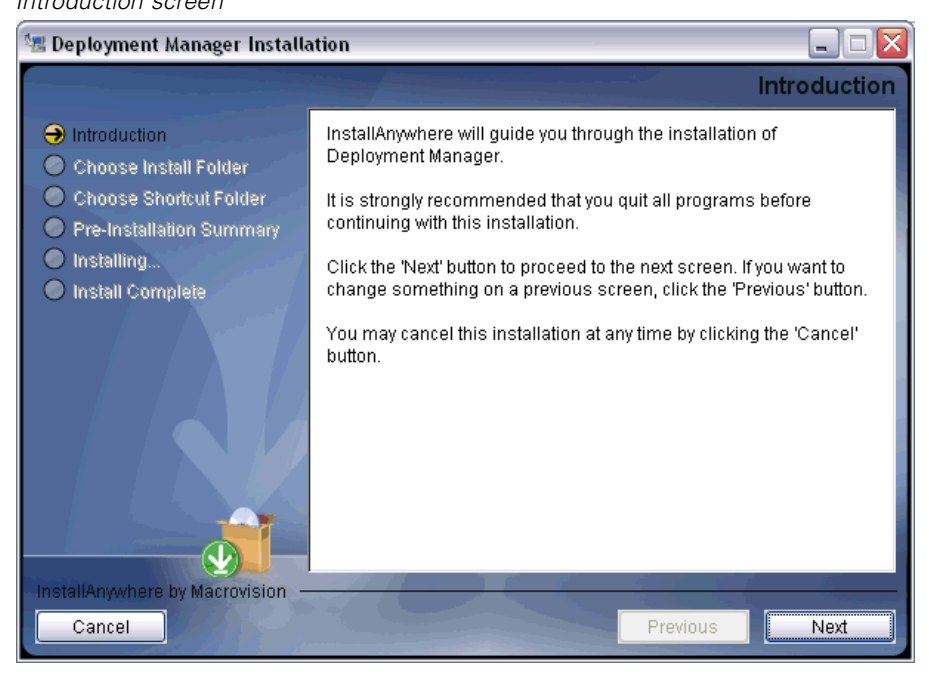

4. Click Next to begin the installation. The Choose Install Folder screen appears.

#### Figure 1-4

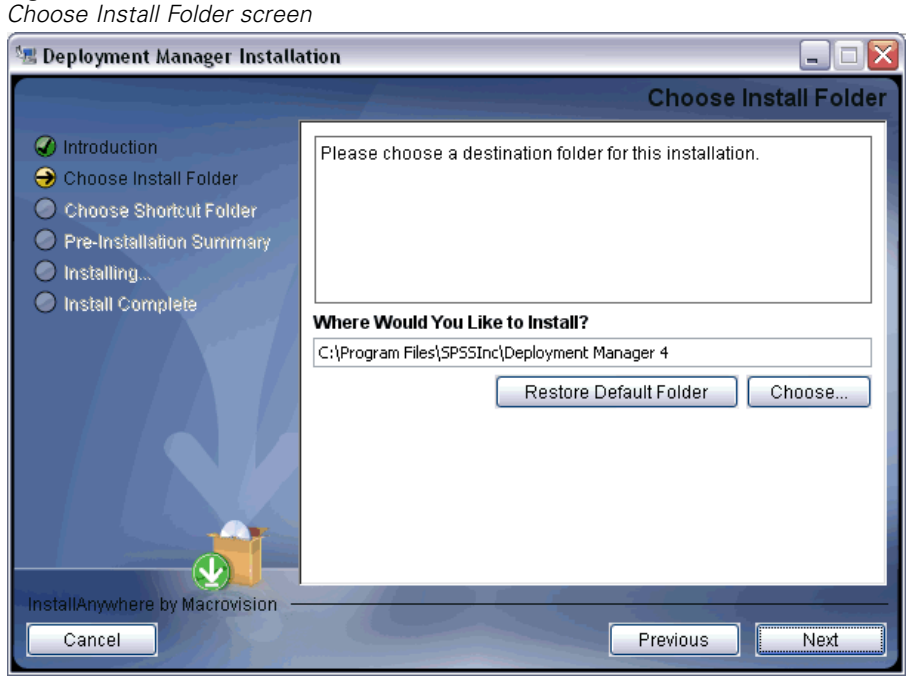

5. Specify the path in which to install the application and click Next. The *Choose Shortcut Folder* screen appears.

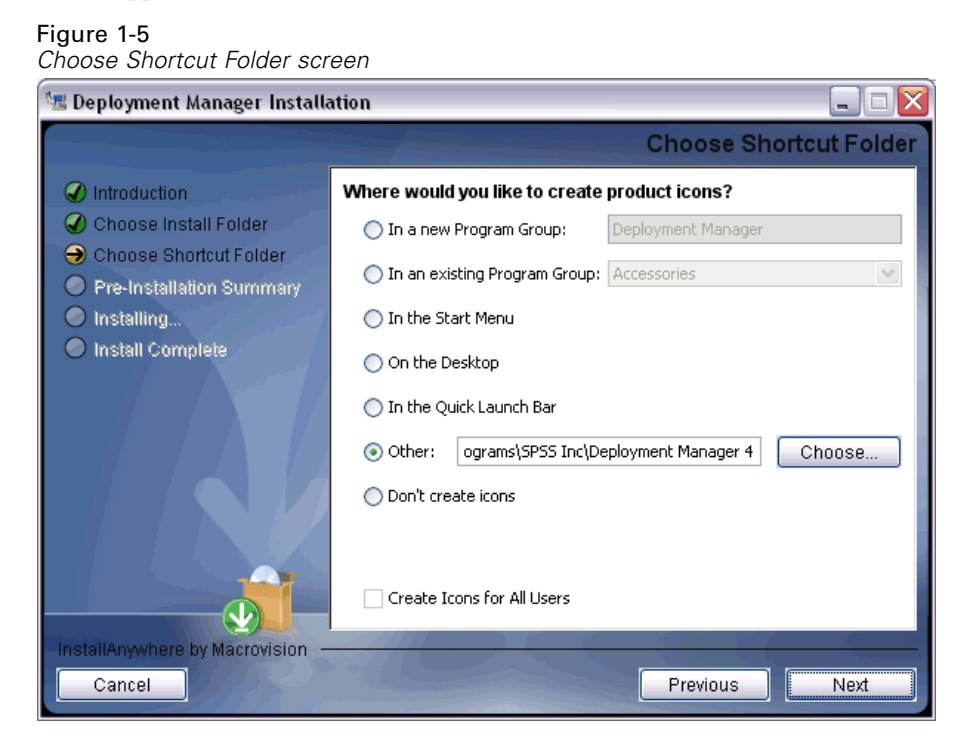

6. Select the location for the product icons and click Next. The *Pre-Installation Summary* screen appears.

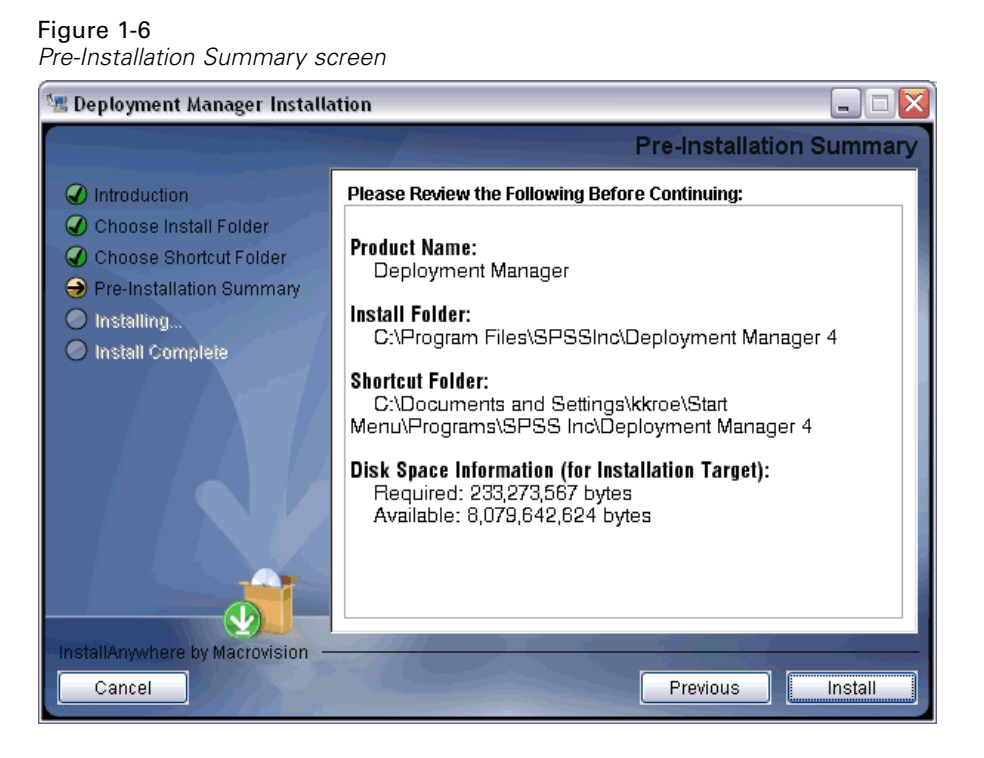

7. To change any information, click Previous. If the installation settings are acceptable, click Install to install the application. When complete, the Install Complete screen appears reporting the status of the installation.

<span id="page-8-0"></span>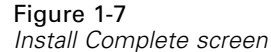

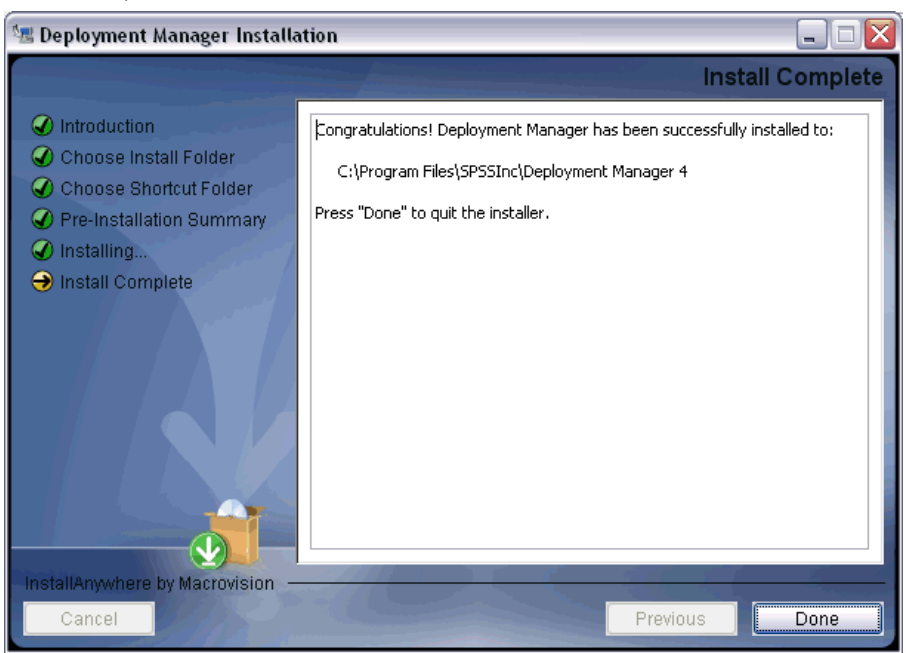

8. Click Done to close the wizard.

Once the installation has successfully completed, the application is launched from the *<install\_path>* directory specified during the installation, or from the location specified for shortcuts.

## *Uninstalling Deployment Manager*

In the event that an installation becomes corrupt or Deployment Manager needs to be reinstalled due to system errors, the current version must be uninstalled. Uninstallation requires the presence of a JVM on the machine. If the JVM used for installation is no longer present, the uninstall process will fail. To uninstall the Deployment Manager application:

- 1. If it is currently running, exit Deployment Manager.
- 2. Back up any data or configuration information.
- 3. From the installation path, navigate to the *Uninstall* directory.
- 4. Double-click the *.exe* file. The uninstall wizard launches.

*Note*: The uninstall wizard can also be launched from the Add or Remove Programs dialog box in Windows Control Panel.

- 5. Click Next to begin uninstalling Deployment Manager. When finished, a status screen appears.
- 6. Click Finish to exit the wizard.

If your Deployment Manager includes the optional administration consoles for PASW Statistics, PASW Modeler, or PASW Text Analytics, these components cannot be uninstalled using the wizards. The files for those components must be deleted manually. For more information, see the documentation for those consoles.